NOM :

Prénom :

Classe :

Groupe :

## PROGRAMMER ET REPRESENTER UN SYSTEME AUTOMATISE EN DOMOTIQUE

- qu'est ce qu'un organigramme
- les capteurs et les actionneurs en domotique
- réaliser des programmes avec le logiciel Maqplus-domotique
- tester ces programmes en mode simulation
- réaliser des programmes avec le logiciel Robotprog
- tester ces programmes

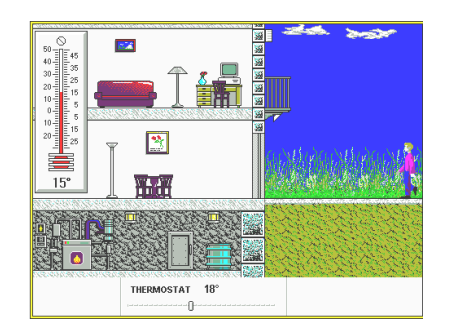

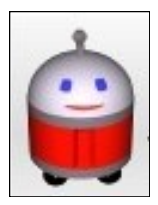

**Maqplus Robotprog**

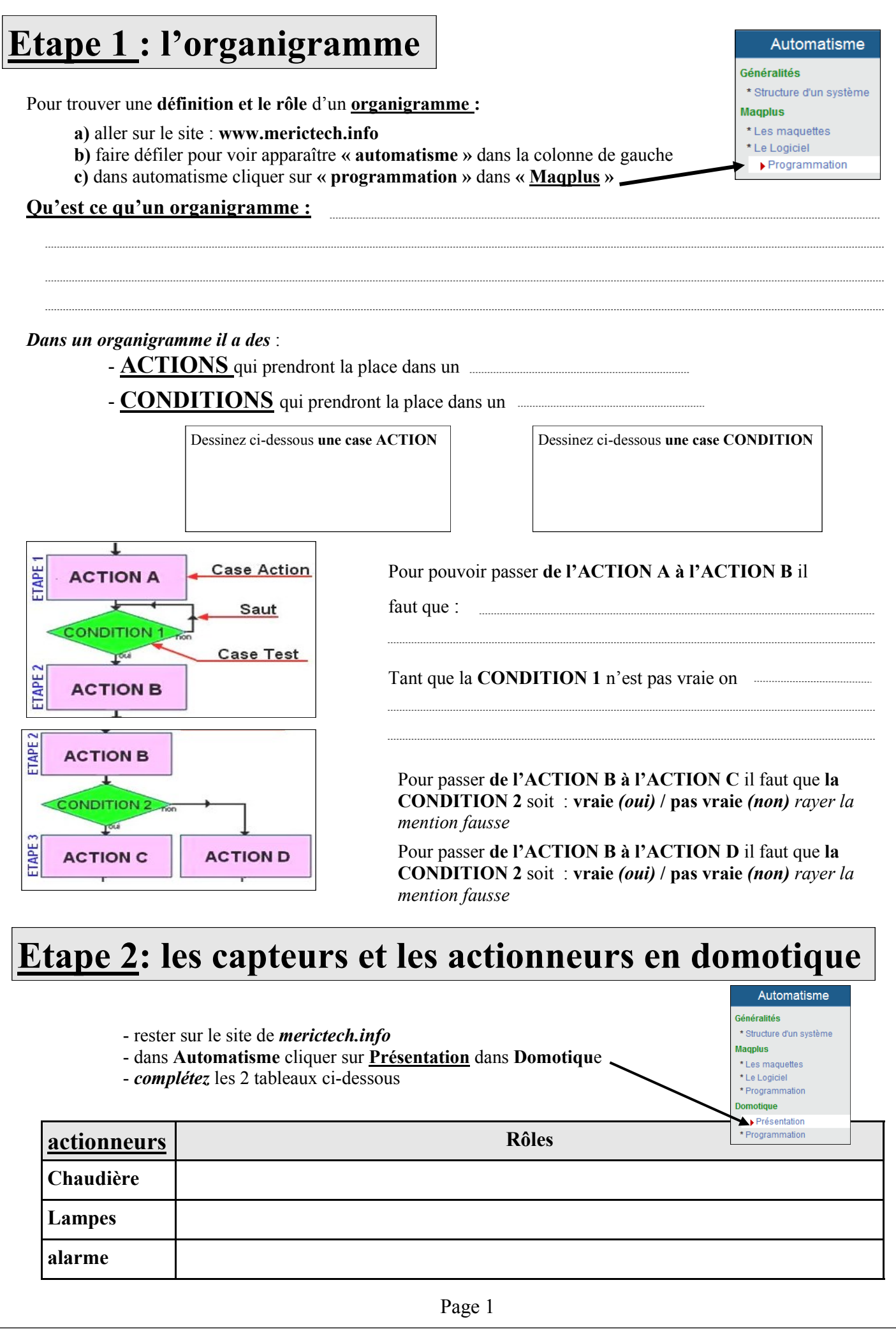

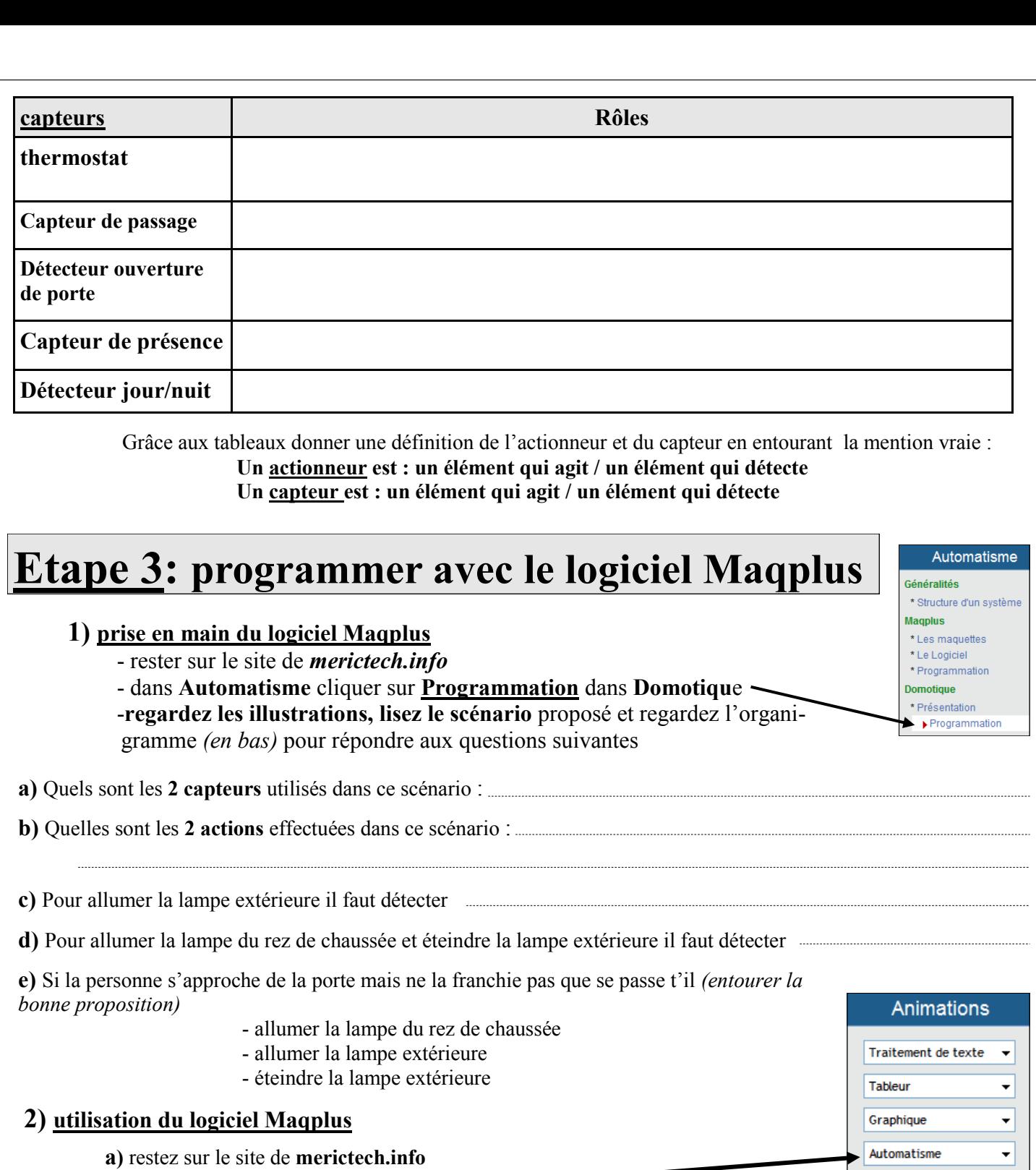

- **b)** dans **« Animations »** cliquez sur **« Automatisme »**
- **c)** puis cliquez sur **« utilisation de Maqplus »**
- **d) regardez l'animation** qui vous montre comment programmer une enseigne lumineuse en cliquant de temps en temps sur la flèche

Sketchup

Solidworks

eDrawings

Sweet Home 3D

 $\overline{\phantom{a}}$ 

 $\overline{\phantom{a}}$ 

 $\overline{\phantom{a}}$ 

 $\overline{\phantom{0}}$ 

**3) exercices de programmation avec le logiciel Maqplus**

**Utiliser le dossier donné par le profess**eur**« UTILISATION DU LOGICIEL MAQPLUS POUR PROGRAMMER ET REPRESENTER UN SYSTÈME AUTOMATISE »** 

## **Etape 4: programmer avec le logiciel Robotprog**

**Utiliser le dossier donné par le professeur« UTILISATION DU LOGICIEL ROBOTPROG POUR PROGRAMMER ET REPRESENTER UN SYSTÈME AUTOMATISE »**